# IBM Passport Advantage Online – Signing into IBM Passport Advantage Online as Primary Contact and naming Secondary Contacts

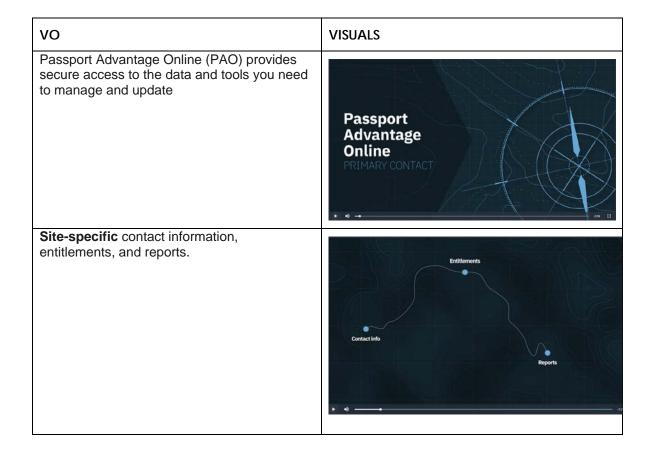

Disclaimer: This information is provided "as is" without \ warranty of any kind, express or implied, and is based on current IBM product plans and strategy, which are subject to change by IBM without notice. IBM shall not be responsible for any damages arising out of the use of, or otherwise related to, this document. Nothing contained in this document is intended to, nor shall have the effect of, creating any warranties or representations from IBM (or its suppliers or licensors), or altering the terms and conditions of the applicable license agreement governing the use of IBM software.

© Copyright IBM Corporation 2018

Authorized users can also sign in to download software and fixes, purchase additional licenses and renew IBM Software Subscription and Support.

Let's take a closer look at **the Primary Contact.** 

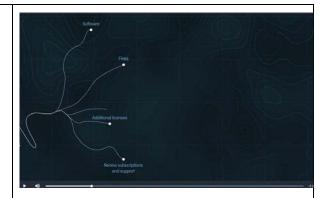

Access to Passport Advantage Online is managed by your Site's Primary Contact.

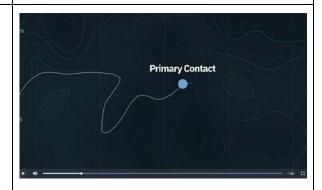

As a rule, the Primary Contact is the person who signed your Site's Passport Advantage Enrollment form or the person who purchased software under Passport Advantage Express terms.

In either case, there is only ONE Primary Contact per Site.

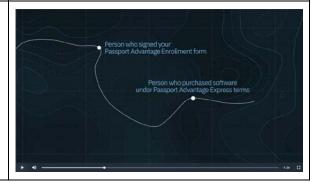

Disclaimer: This information is provided "as is" without 2 warranty of any kind, express or implied, and is based on current IBM product plans and strategy, which are subject to change by IBM without notice. IBM shall not be responsible for any damages arising out of the use of, or otherwise related to, this document. Nothing contained in this document is intended to, nor shall have the effect of, creating any warranties or representations from IBM (or its suppliers or licensors), or altering the terms and conditions of the applicable license agreement governing the use of IBM software.

© Copyright IBM Corporation 2018

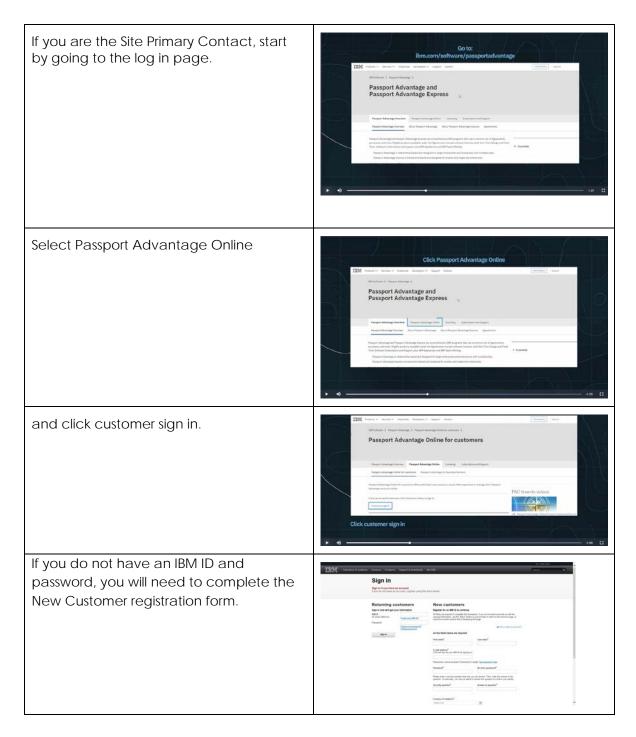

Disclaimer: This information is provided "as is" without 3 warranty of any kind, express or implied, and is based on current IBM product plans and strategy, which are subject to change by IBM without notice. IBM shall not be responsible for any damages arising out of the use of, or otherwise related to, this document. Nothing contained in this document is intended to, nor shall have the effect of, creating any warranties or representations from IBM (or its suppliers or licensors), or altering the terms and conditions of the applicable license agreement governing the use of IBM software.

© Copyright IBM Corporation 2018

If you already have an IBM ID and Password sign in as a Returning Customer.

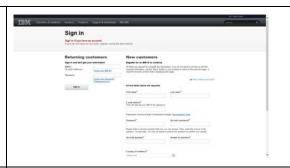

This will open a one-time Authorization form in a new Window.

Enter the Temporary Passcode provided in your Passport Advantage Welcome letter to link your IBM ID to the Passport Advantage Site Number displayed on the Authorization Screen and click submit.

If you have forgotten or misplaced your temporary passcode, you can request a new one by clicking on "Request temporary passcode." One will be emailed to you and will good for one hour.

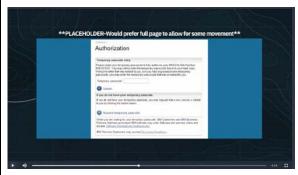

After signing in to PAO, your first stop should be Account Management.

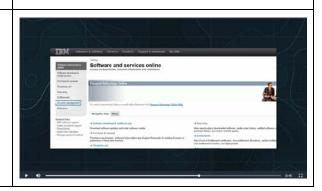

Disclaimer: This information is provided "as is" without4warranty of any kind, express or implied, and is based on current IBM product plans and strategy, which are subject to change by IBM without notice. IBM shall not be responsible for any damages arising out of the use of, or otherwise related to, this document. Nothing contained in this document is intended to, nor shall have the effect of, creating any warranties or representations from IBM (or its suppliers or licensors), or altering the terms and conditions of the applicable license agreement governing the use of IBM software.

© Copyright IBM Corporation 2018

We recommend that you add at least one Secondary Contact to assist you with Site management tasks. You may add a total of four.

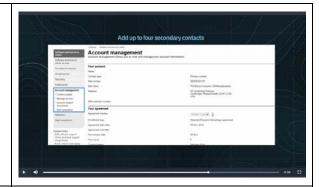

Select 'Manage Access' and then 'Add new users'.

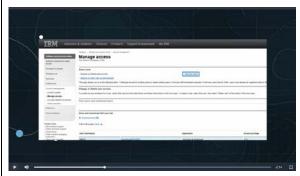

For each person you wish to add as a Secondary Contact, enter the person's name and email address.

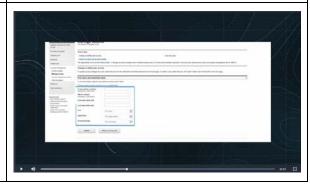

Disclaimer: This information is provided "as is" without5warranty of any kind, express or implied, and is based on current IBM product plans and strategy, which are subject to change by IBM without notice. IBM shall not be responsible for any damages arising out of the use of, or otherwise related to, this document. Nothing contained in this document is intended to, nor shall have the effect of, creating any warranties or representations from IBM (or its suppliers or licensors), or altering the terms and conditions of the applicable license agreement governing the use of IBM software.

© Copyright IBM Corporation 2018

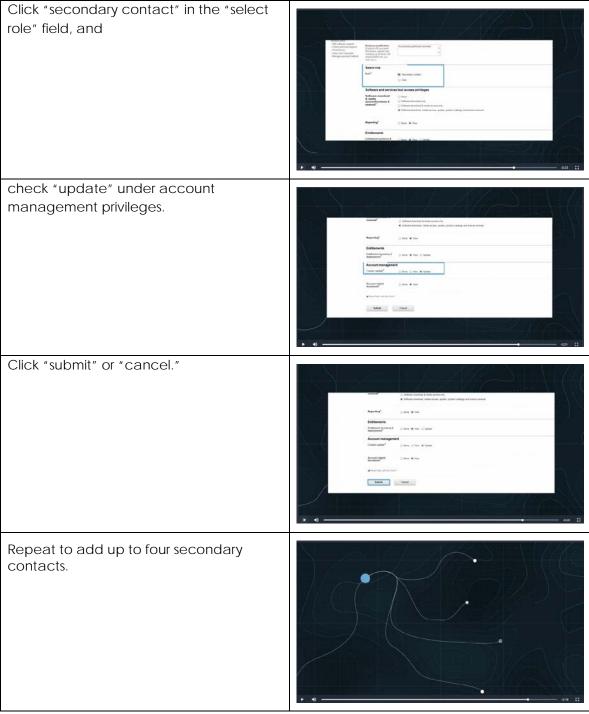

Disclaimer: This information is provided "as is" without 6 warranty of any kind, express or implied, and is based on current IBM product plans and strategy, which are subject to change by IBM without notice. IBM shall not be responsible for any damages arising out of the use of, or otherwise related to, this document. Nothing contained in this document is intended to, nor shall have the effect of, creating any warranties or representations from IBM (or its suppliers or licensors), or altering the terms and conditions of the applicable license agreement governing the use of IBM software.

© Copyright IBM Corporation 2018

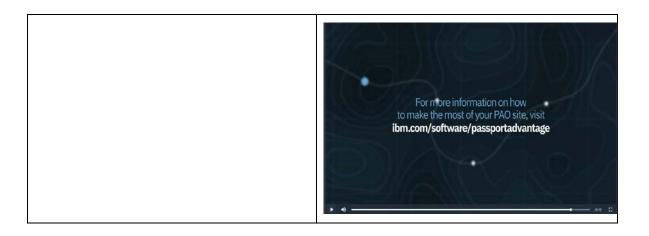

Disclaimer: This information is provided "as is" without7warranty of any kind, express or implied, and is based on current IBM product plans and strategy, which are subject to change by IBM without notice. IBM shall not be responsible for any damages arising out of the use of, or otherwise related to, this document. Nothing contained in this document is intended to, nor shall have the effect of, creating any warranties or representations from IBM (or its suppliers or licensors), or altering the terms and conditions of the applicable license agreement governing the use of IBM software.

© Copyright IBM Corporation 2018